# Aplikacja przetwarzająca własne funkcje agregujące w kodzie zarządzalnym.

#### Krzysztof Grządziel, R4IS2

#### 23 stycznia 2010

#### **Streszczenie**

W artykule znajduje się opis wykonanych kroków potrzebnych do utworzenia własnych funkcji agregujących<sup>[1](#page-0-0)</sup> w kodzie zarządzanym w bazie danych MS SQL Server 2008. Funkcje agregujące napisane zostały w języku C#. Pokazane zostało tworzenie assembly za pomocą Microsoft Visual Studio 2008, import assembly do bazy danych oraz stworzenie agregatów korzystających z naszej klasy. Konfiguracja MS SQL Server 2008 pozwalająca na połącznie się z bazą danych aplikacjom zewnętrznym. Na koniec pokazane zostały zapytania T-SQL na przykładowych danych, które wykorzystują nasze funkcje agregujące oraz wykresy z przetworzonymi danymi.

### **Spis treści**

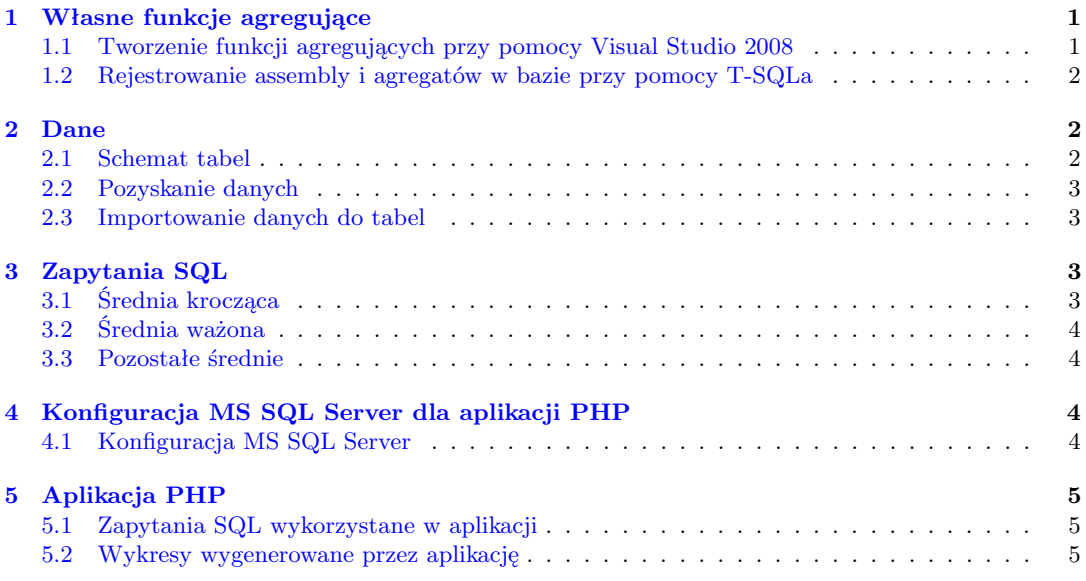

### <span id="page-0-1"></span>**1 Własne funkcje agregujące**

#### <span id="page-0-2"></span>**1.1 Tworzenie funkcji agregujących przy pomocy Visual Studio 2008**

- 1. Otwieramy *Microsoft Visual Studio 2008*
- 2. klikamy File *→* New *→* Project
- 3. następnie Other Languages *→*
- 4. Visual C# *→* Database *→* SQL Server Project, ustawiamy pole name np. na MyAggregates, OK
- 5. Ustawiamy referencje do naszej bazy danych, OK
- 6. PPM<sup>[2](#page-0-3)</sup> na MyAggregates  $\rightarrow$  **Add**  $\rightarrow$  Aggregate...
- 7. Ustawiamy Aggregate, pole name jako nazwe naszej funkcji np. AVGGeo.cs, **Add**
- 8. implementujemy naszą funkcję agregującą

<span id="page-0-0"></span> $1$ UDA – User Defined Aggregates

<span id="page-0-3"></span><sup>2</sup>prawy przycisk myszy

- 9. po zaimplementowaniu, klikamy Bulid *→* Build MyAggregates, aby skompilować
- 10. następnie Bulid *→* Deploy MyAggregates, Visual Studio zarejestruje za nas Assembly oraz napisane przez nas funkcje agregujące, ale **UWAGA!** tylko te, które przyjmują tylko jeden parametr
- 11. jeżeli napisalśmy funkcję agregującą, która przyjmuje więcej parametrów niż jeden, musimy ją zarejestrować ręcznie używając T-SQLa.

Przygotowaną solucję i funkcje agregujące można znaleźć w .\examples\p15 agregaty.zip

#### <span id="page-1-0"></span>**1.2 Rejestrowanie assembly i agregatów w bazie przy pomocy T-SQLa**

Skompilować assembly z kodu zródłowego można za pomocą komendy w linii poleceń, np.

 $\csc$  / target : library  $C:\AVGG$ eo. cs

Assembly oraz funkcje agregujące dodajemy za pomocą T-SQLa w nastepujący sposób (dla kodu znajdującego sie w .\examples\p15 agregaty.zip)

```
exec sp_configure 'clr enabled', 1
 \begin{array}{cc} 2 & \text{GO} \\ 3 & \text{RE} \end{array}\begin{array}{ll}\n\text{2} & \text{3} \\
\text{3} & \text{RECONFIGURE} \\
\text{4} & \text{GO}\n\end{array}G<sub>O</sub>\begin{array}{c} 5 \\ 6 \end{array}6 IF EXISTS (SELECT name FROM sysobjects WHERE name = 'AVGWeighted') <br>7 DROP AGGREGATE AVGWeighted
 7 DROP AGGREGATE AVGWeighted<br>8 IF EXISTS (SELECT name FROM s
 8 IF EXISTS (SELECT name FROM sysobjects WHERE name = 'AVGHarm')<br>9 DROP AGGREGATE AVGHarm
9 DROP AGGREGATE AVGHarm<br>10 IF EXISTS (SELECT name FRO
 10 IF EXISTS (SELECT name FROM sysobjects WHERE name = 'AVGGeo')<br>11 DROP AGGREGATE AVGGeo
12 GO
\begin{array}{c} 13 \\ 14 \end{array}14 IF EXISTS (SELECT name FROM sys. assemblies WHERE name = 'MyAggregates')<br>
DROP ASSEMBLY MyAggregates
            15 DROP ASSEMBLY MyAggregates
16 GO
1718 CREATE ASSEMBLY MyAggregates FROM 'C:\Users\Administrator\Documents\hello\<br>SqlServerProject8\AVGGeo\obj\Debug\SqlClassLibrary.dll'
19 GO
\begin{array}{c} 20 \\ 21 \end{array}21 CREATE AGGREGATE AVGGeo ( @va lue f l o a t ) RETURNS f l o a t
 22 EXTERNAL NAME MyAggregates .AVGGeo
23 CREATE AGGREGATE AVGHarm ( @va lue f l o a t ) RETURNS f l o a t
24 EXTERNAL NAME MyAggregates AVGHarm<br>25 CREATE AGGREGATE AVGWeighted (@valu
 25 CREATE AGGREGATE AVGWeighted (@value float, @weight float) RETURNS float<br>26 EXTERNAL NAME MyAggregates.AVGWeighted
\vert_{27}28 GO
```
### <span id="page-1-1"></span>**2 Dane**

#### <span id="page-1-2"></span>**2.1 Schemat tabel**

Listing 1: Tworzenie tabeli spolki2

```
1 CREATE TABLE [dbo].[spolki2](<br>2 [id] [int] NOT NULL,
 3 [ nazwa ] [ nv a r ch a r ] ( 5 0 ) NOT NULL,
4 [ symbo l ] [ nv a r ch a r ] ( 1 0 ) NOT NULL,
5 CONSTRAINT [ PK sp o lk i 2 ] PRIMARY KEY CLUSTERED
6 (
7 \begin{bmatrix} id \end{bmatrix} ASC<br>8 ) WITH (PAD_INDEX
8 )WITH (PAD_INDEX = OFF, STATISTICS_NORECOMPUTE = OFF, IGNORE_DUP_KEY = OFF, ALLOW_ROW_LOCKS = ON, ALLOW_PAGE_LOCKS = ON) ON [PRIMARY]
       9 ALLOW ROW LOCKS = ON, ALLOW PAGE LOCKS = ON) ON [PRIMARY]
10 ) ON [PRIMARY]
```
W tabeli spolki2 trzymamy nazwy spółek.

Listing 2: Tworzenie tabeli notowania2

```
CREATE TABLE [dbo]. [notowania2]
2 [ id ] [ int ] NOT NULL,<br>
3 [ spolki_id ] [ int ] NOT NULL,<br>
4 [ data ] [ date ] NOT NULL,<br>
5 [ otw ] [ decimal ] ( 1 0 , 3 ) NOT NULL,
```

```
6 [min ] [ decimal ] ( 1 0 , 3 ) NOT NULL,
7 [max] [ decimal ] ( 1 0 , 3 ) NOT NULL,
8 \left[\text{zamnk}\right] \left[\text{decimal}\right] (10, 3) NOT NULL,<br>9 \left[\text{zminna}\right] \left[\text{decimal}\right] (10, 3) NOT NULL,
9 [ zmiana ] [ decimal ] ( 1 0 , 3 ) NOT NULL,
10 [ wolumen ] [ in t ] NOT NULL,
11 CONSTRAINT [ PK notowan ia2 ] PRIMARY KEY CLUSTERED
\begin{array}{cc} 12 & \quad \  \  ( \\ 13 & \quad \  \  \end{array}13 [ i d ] ASC
14 )WITH (PAD INDEX = OFF, STATISTICS NORECOMPUTE = OFF, IGNORE DUP KEY = OFF, ALLOW ROW LOCKS = ON, ALLOW PAGE LOCKS = ON) ON [PRIMARY]
                                     = ON, ALLOW PAGE LOCKS = ON) ON [PRIMARY]
16 ) ON [PRIMARY]
```
W tabeli notowania2 przechowujemy dane na temat notowań spółek, przygotowane tak jak w punkcie  $(2.2).$  $(2.2).$ 

#### <span id="page-2-0"></span>**2.2 Pozyskanie danych**

Dane pobieramy z serwisu <http://www.money.pl/gielda/archiwum/spolki/> za pomocą skryptu grab.sh, znajduje się on w (.\example\grab.sh).

Użycie:

./grab.sh <symbol spolki> <katalog, **do** ktorego zapisujemy pobrane dane>

Przykład:

./grab.sh TPS tpsa 2 . / grab . sh KGH kghm

#### <span id="page-2-1"></span>**2.3 Importowanie danych do tabel**

Dodanie danych do spolki2

```
INSERT INTO dbo. spolki2 values(1, 'KCHM'), 'KGH'), (2, 'TPSA', 'TPS').
(3, 'INGBSK', 'ING',');
```
Aby zaimportować pozyskane dane do notowania2, dane muszą być odpowiednio przygotowane. W naszym przypadku oczyszczamy pobrane dane ze zbędnych linii, poleceniem (dla notowań TPSA)

1 **sed** *−*n ' / ˆ " 200/p ' . / tp s a /TPS*−*200∗ > tpsa*−*TPS . c s v

dla pozostałych analogicznie. Następnie należy dodać na początku każdego wiersza, id rekordu (kolumna *id*), oraz id spółki, zgodny z numerem spółki w tabeli spolki2 (kolumna *spolki id*) – np. importując dane do **Microsoft Office Excel**, dodając odpowiednie kolumny i eksportując dane spowrotem do pliku ∗.csv.

Tak przygotowany plik można znaleźć w .\examples\kghm tpsa ing.csv Na koniec impotujemy plik z danymi do bazy danych

```
BULK INSERT dbo.notowania2
FROM 'C: \ Users \ Administrator \ Desktop \ kghm_tpsa_ing.csv<sup>{2}</sup>
WITH ( FIELDTERMINATOR = '; ', ROWTERMINATOR = '\n
```
### <span id="page-2-2"></span>**3 Zapytania SQL**

Poniżej znajdują się przykładowe zapytania SQL dla danych z tabeli notowania2 z użyciem własnych funkcji agregujących.

### <span id="page-2-3"></span>**3.1 Średnia krocząca**

Zapytanie zwraca prostą średnią krocząca z 10 ostatnich próbek

```
1 SELECT x . data as xdata , AVG( y . wolumen )
2 FROM
3 (SELECT ROWNUMBER( ) OVER (ORDER BY data ASC) AS Row , data FROM dbo . notowan ia2 where
           s p o l k i _i d = 2) \overrightarrow{AB} x,
4 (SELECT ROWNUMBER( ) OVER (ORDER BY data ASC) AS Row , data , wolumen FROM dbo .
notowania2 where spolkiid = 2 ) AS y<br>5 WHERE x.Row between y.Row AND y.Row+9
6 GROUP BY x . data
7 ORDER BY x . data ASC
```
#### <span id="page-3-0"></span>**3.2 Średnia ważona**

Zapytanie zwraca średnią ważoną kolumny zamnk z wagą zmiana grupując je miesiącami

```
SELECT CAST(data AS CHAR(7)) AS data, dbo. AVGWeighted (zamnk, zmiana) AS avgweight
   FROM dbo.notowania2
3 WHERE spolki_id = 2 AND data BEIWEEN '2009−01−01' AND '2009−12−31' GROUP BY CAST(data as CHAR(7))
  5 ORDER BY data ASC
```
#### <span id="page-3-1"></span>**3.3 Pozostałe średnie**

Zapytanie zwracające prostą średnią kroczącą, kroczącą średnią geometryczną oraz kroczącą średnią harmoniczną z 10 ostatnich próblek dla akcji TPSA w przedziale od 2009-01-01 do 2009-12-31.

```
1 SELECT x . data AS xdata , AVG( y . wolumen ) AS vo l , dbo .AVGGeo( y . wolumen ) AS avggeo , dbo .
AVGHarm( y . wolumen ) AS avgharm
2 FROM<br>3 (SELE
SELECT ROWNUMBER() OVER (ORDER BY data ASC) AS Row, data FROM dbo.notowania2 WHERE<br>spolki_id = 2) AS x,<br>(SELECT ROWNUMBER() OVER (ORDER BY data ASC) AS Row, data, wolumen FROM dbo.<br>notowania2 WHERE spolki_id = 2 ) AS y<br>wH
               +96 GROUP BY x . data
     7 ORDER BY x . data ASC
```
## <span id="page-3-2"></span>**4 Konfiguracja MS SQL Server dla aplikacji PHP**

Próba uruchomienia usługi Apache/2.2.14 (Win32) + PHP 5.3 (5.3.1) VC6  $x86$  Thread Safe dla Windowsa z włączonymi rozszerzeniami do obsługi połączeń z bazami danych MS SQL Server, kończy się niepowodzeniem. Z tego powodu należy pobrać rozszerzenia wspierane przez Microsoft ze strony [SQL Server Driver for PHP 1.1 - October 2009](http://www.microsoft.com/downloads/details.aspx?FamilyID=ccdf728b-1ea0-48a8-a84a-5052214caad9&displaylang=en) oraz zainstalować sterownik ODBC z [Microsoft SQL](http://msdn.microsoft.com/en-us/data/aa937733.aspx) [Server Native Client.](http://msdn.microsoft.com/en-us/data/aa937733.aspx)

#### <span id="page-3-3"></span>**4.1 Konfiguracja MS SQL Server**

Aby zewnętrzne aplikacje miały dostęp do bazy danych, należy ustawić sposób autoryzacji na SQL Server Authentication.

- 1. Włączamy SQL Server Management Studio
- 2. otwieramy MSSQLSERVER Properties *→* Security
- 3. zmieniamy Server Authentication na SQL Server **and** Windows Authentication mode

Ustawiamy login i hasła do logowania się, używająć Transact-SQLa

```
ALTER LOGIN sa ENABLE ; GO
ALTER LOGIN sa WITH PASSWORD = \sqrt{x} / \sqrt{x} / \sqrt{x} / \sqrt{x} / \sqrt{x} / \sqrt{x} / \sqrt{x} / \sqrt{x} / \sqrt{x} / \sqrt{x} / \sqrt{x} / \sqrt{x} / \sqrt{x} / \sqrt{x} / \sqrt{x} / \sqrt{x} / \sqrt{x} / \sqrt{x} / \sqrt{x} / \sqrt{x} / \sqrt{x} /
```
lub przez Managment Studio

- 1. W Object Explorer, rozwijamy Security *→* Logins, PPM na sa i klikamy Properties
- 2. W General page ustawiamy hasło i potwierdzamy hasło dla loginu sa
- 3. W Status page, w sekcji Login ustawiamy Enabled i klikamy OK

Należy również zezwolić na połączeniea TCP/IP

- 1. Otwieramy Server Configuration Manager
- 2. SQL Server Network Configuration *→* Protocols for MSSQLSERVER
- 3. TCP/IP ustawaimy na Enable (ew. zmieniamy port we właściwościach)
- 4. następnie w drzewie wchodzimy do SQL Native Client 10.0 Configuration *→* Client Protocols i również TCP/IP ustawiamy na Enable
- 5. restartujemy serwer

Dodatkowo konfigurujemy firewall'a

- 1. Start menu *→* Ustawienia *→* Panel sterowania
- 2. Klikamy Centrum sieci i udostepniania i otwieramy Zapora sytemu Windows
- 3. następnie Zmien ustawienia *→* Wyjtki *→* Dodaj port...
- 4. nazwa SQL Serwer, port 1433, protokół TCP i OK

Teraz możemy przejść do uruchomienia aplikacji w PHP na zewnetrznym serwerze.

### <span id="page-4-0"></span>**5 Aplikacja PHP**

Napisana aplikacja w PHP pobiera dane z bazy MS SQL Server 2008 i generuje wykresy z pomocą biblioteki [PHPlot.](http://phplot.sourceforge.net/) Aplikację można znaleźć w .\examples\phpapp\ .

#### <span id="page-4-1"></span>**5.1 Zapytania SQL wykorzystane w aplikacji**

Zapytanie SQL pobierające dane do wygenerowania wykresu tpsa weighted.png[\(1\)](#page-5-0)

```
1 SELECT CAST( data AS CHAR( 7 ) ) AS data , avg( zamnk ) AS avgzamnk , dbo . AVGWeighted ( zamnk ,
           zmiana) AS avgweight
2 FROM dbo. notowania2
3 WHERE spolki_id = 2 AND data BETWEEN '2009−01−01' AND '2009−12−31' GROUP BY CAST(data AS CHAR(7))
4 GROUP BY CAST( data AS CHAR( 7 ) )
5 ORDER BY data ASC
```
Zapytanie SQL pobierające dane do wygenerowania wykresu tpsa kroczaca avg geo harm.png[\(2\)](#page-5-1)

```
1 SELECT x . data AS xdata , AVG( y . wolumen ) AS vo l , dbo .AVGGeo( y . wolumen ) AS avggeo , dbo .
AVGHarm( y . wolumen ) AS avgharm
2 FROM
3 (SELECT ROWNUMBER( ) OVER (ORDER BY data ASC) AS Row , data FROM dbo . notowan ia2 WHERE
spolki_id = 2) AS x,<br>
(SELECT ROWNUMBER() OVER (ORDER BY data ASC) AS Row, data, wolumen FROM dbo.<br>
notowania2 WHERE spolki_id = 2 ) AS y<br>
5 WHERE x.data BEIWERY '2009-01-01' AND '2009-12-31' AND x.Row between
            +9
6 GROUP BY x . data
7 ORDER BY x . data ASC
```
#### <span id="page-4-2"></span>**5.2 Wykresy wygenerowane przez aplikację**

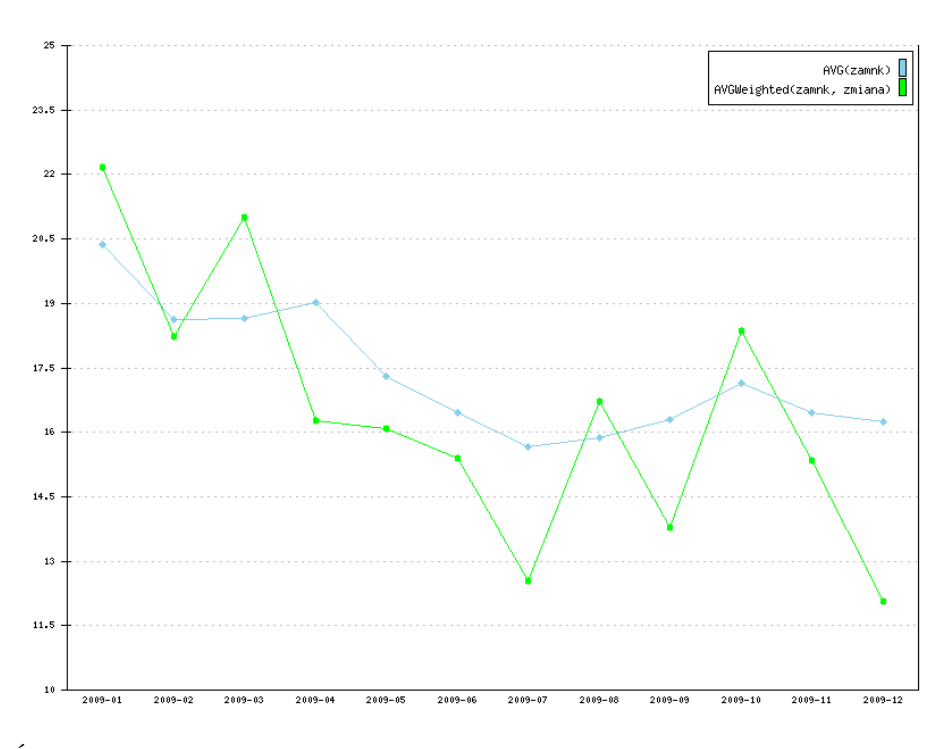

<span id="page-5-0"></span>Rysunek 1: Średnia kolumny zamnk oraz średnia ważona kolumny zamnk z wagą zmiana pogrupowane miesiącami, dla akcji TPSA w 2009 roku.

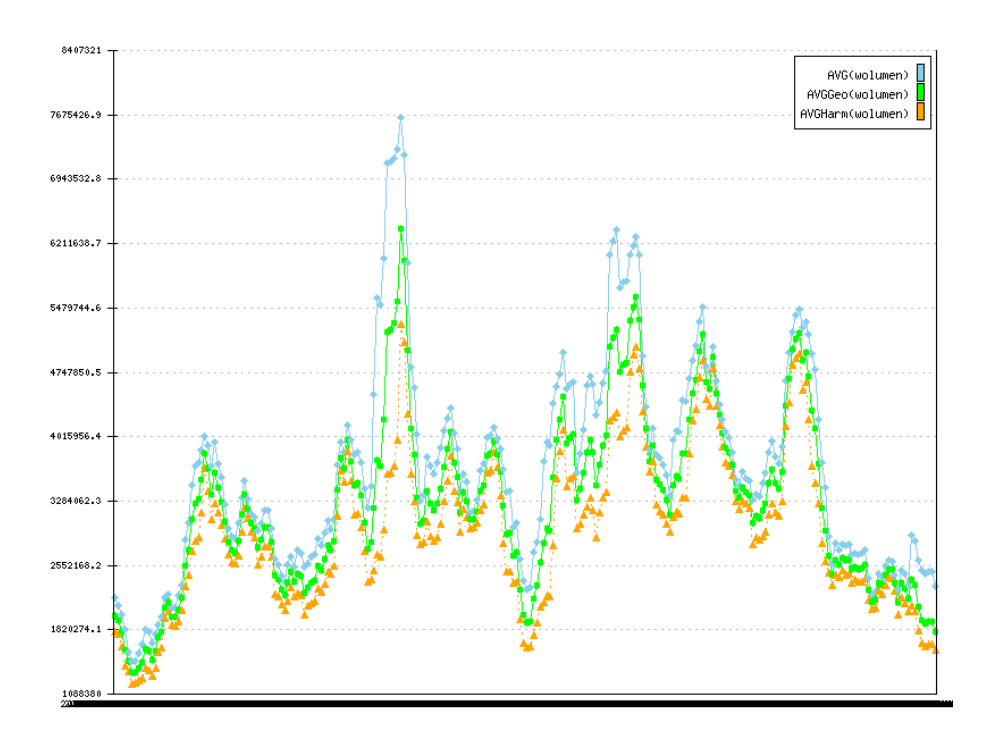

<span id="page-5-1"></span>Rysunek 2: Średnie kroczące: prosta, geometryczna, harmoniczna z ostatnich 10 próbek, dla akcji TPSA w 2009 roku.